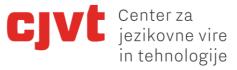

## How to set up a crowdsourcing project

Jaka Čibej

Centre for Language Resources and Technologies, University of Ljubljana

Ljubljana, 6 December 2018

Univerza *v Ljubljani* 

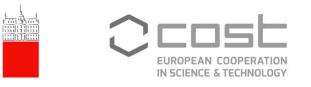

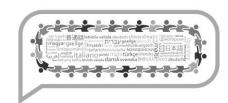

## Introduction

- During the workshop, we will discuss:
  - how to plan a crowdsourcing project for PyBossa,
  - how to prepare the data,
  - what pitfalls to keep in mind,
  - when to include technical help (and what to expect from it).

## Overview

- Part 1: Is the project idea even suitable for crowdsourcing?
- Part 2: What should the crowdsourcing task look like?
- Part 3: Local PyBossa installation vs. Crowdcrafting.org
- Part 4: Workflow Preparing the data.
- Part 5: Hands-on experiment: Setting up a task in PyBossa.
- Part 6: Testing and evaluating the task.

## Part 1: You get an idea for a crowdsourcing task.

• Is the idea suitable for **crowdsourcing** or is it enough to do a **survey** (e.g. with Google Forms or 1ka)?

| Crowdsourcing                                                                                                    | Survey                                                                        |
|----------------------------------------------------------------------------------------------------|-------------------------------------------------------------------------------|
| large number of tasks                                                                                                    | limited number of questions                                                   |
| participants are <b>not</b> (necessarily)<br>required to solve <b>every task</b>                                                            | participants must answer <b>every</b><br><b>question</b> in a specified order |
| solve tasks – <b>take a break</b> – solve more                                                                                              | answer everything <b>at once</b>                                              |
| <b>no metadata</b> (?) – in general, we don't<br>care who solves what<br><b>Exception</b> : controlled experiments<br>(e.g. only linguists) | systematic collection of <b>metadata</b>                                      |
| (long) open-ended questions<br>discouraged                                                                                                  | may include (long) <b>open-ended</b><br><b>questions</b>                      |
| no way to measure reliability of<br>responses + unknown participants =<br>unreliable results (?)                                            | less prone to abuse (?)                                                       |

## Part 1: You get an idea for a crowdsourcing task.

- You decide to go with **crowdsourcing**. Is the task you envisioned suitable?
- SIMPLICITY
  - as simple as possible!
  - (ideally) **no typing input** → stick to **clicking**, **drag-and-drop**, etc.
  - short response time!
  - clearcut response options (YES, NO, I DON'T KNOW)

### Part 1: You get an idea for a crowdsourcing task.

• Example 1: Is the collocation below to be included in dictionaries?

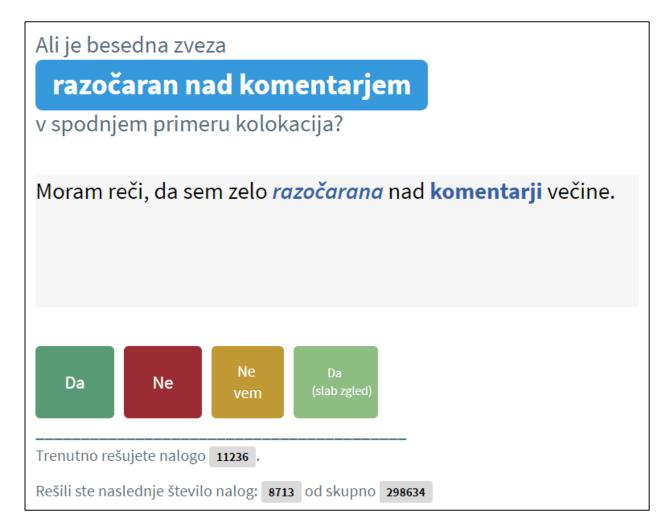

### Part 1: You get an idea for a crowdsourcing task.

• Example 2: Which comments below a Facebook post are offensive and to whom?

| nigration?                                                                                 |                 |     |   |  |
|--------------------------------------------------------------------------------------------|-----------------|-----|---|--|
| net migration soared by 20% last year                                                      |                 |     |   |  |
|                                                                                            | Ni relevantno   |     |   |  |
|                                                                                            |                 |     |   |  |
| yes because our NHS is ruined now                                                          | Ni sporni govor | ▼ - |   |  |
|                                                                                            |                 |     |   |  |
| Yes for the most umpteenth time. Why is it that the Daily Mail actually supports the       | NI              |     |   |  |
| Conservatives when they should know that they are not going to do anything?                | Ni sporni govor | ▼ - | - |  |
|                                                                                            |                 |     |   |  |
| of course they do!                                                                         | Ni sporni govor | ▼ - |   |  |
|                                                                                            |                 |     |   |  |
| of course they should, the sooner the better. then perhaps people born in this country who |                 |     |   |  |
| are on the housing list won't keep being pushed to the back of the queue by all the        |                 |     |   |  |
| immigrants.                                                                                | Ni sporni govor | v - |   |  |

6

#### Part 1: You get an idea for a crowdsourcing task.

• Example 3: Which accent is your first choice in modern standard Slovene?

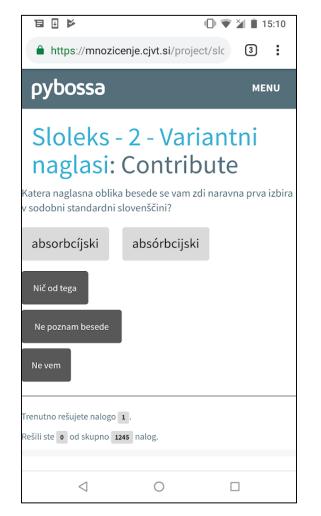

### Part 1: You get an idea for a crowdsourcing task.

#### • DATA

- What exactly is the input data?
- What do you want the output to be?
- How are you going to use it?
- Plan ahead!

## Part 1: You get an idea for a crowdsourcing task.

#### • DATA

- What exactly is the input data?
- What do you want the output to be?
- How are you going to use it?
- Plan ahead!
- **Example:** ranking verbs and adverbs
  - input data: expressions
    - JKLM
  - output data: expressions with ranks
    - J  $\rightarrow$  2, K  $\rightarrow$  1, L  $\rightarrow$  3, M  $\rightarrow$  2
  - use:
    - add up the ranks to create a linear scale

#### Part 2: What should the task look like?

#### VISUALIZATION

- How should the task be visualized?
- What elements to show?
- Do you use buttons, radio buttons, dropdown lists ...?
  - good choices reduce the number of clicks!

| Da Ne | Ne<br>vem | Da<br>(slab zgled) |
|-------|-----------|--------------------|
|-------|-----------|--------------------|

| 🔍 Da                                          | Ne                   |            | O Ne | vem |
|-----------------------------------------------|----------------------|------------|------|-----|
|                                               |                      |            |      |     |
| Ozadje - Nas                                  | ilje 🔻               | Na begunce | •    | ]   |
| Ni sporni go                                  | vor                  |            |      |     |
| Ozadje - Nas                                  | silje                |            |      |     |
| Ozadje - Žal<br>Ostalo - Gro<br>Ostalo - Žali | žnja in ustrahovanje | -          | •    |     |
| Nespodobn                                     | i govor              | -          | •    |     |
| Ne vem                                        |                      |            |      |     |

#### Part 2: What should the task look like?

#### • VARIABLE vs. INVARIABLE PARTS OF THE TASK

- invariable parts  $\rightarrow$  FIXED position on the screen!
- variable parts  $\rightarrow$  should not interfere with invariable parts!

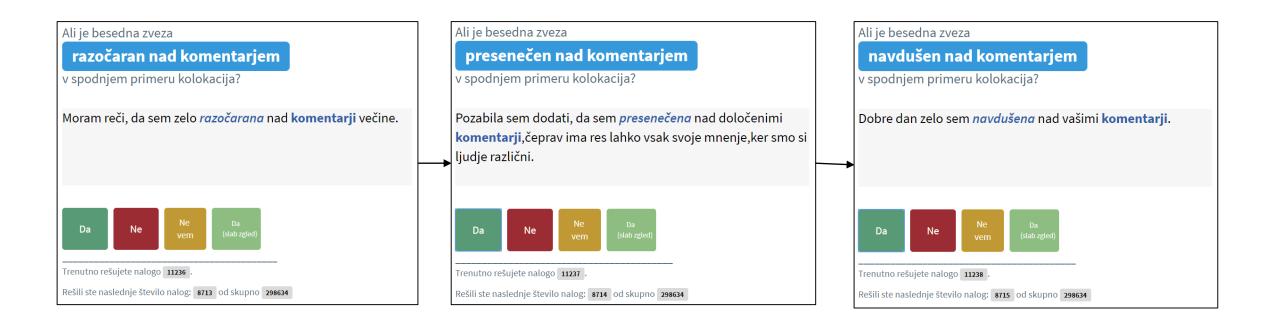

6/12/18

## Part 2: What should the task look like?

#### PHONE COMPATIBILITY

- is the interface too wide/long for the telephone screen?
- reduce the need for additional scrolling!

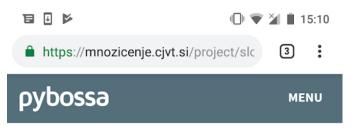

#### Sloleks - 2 - Variantni naglasi: Contribute

Katera naglasna oblika besede se vam zdi naravna prva izbira v sodobni standardni slovenščini?

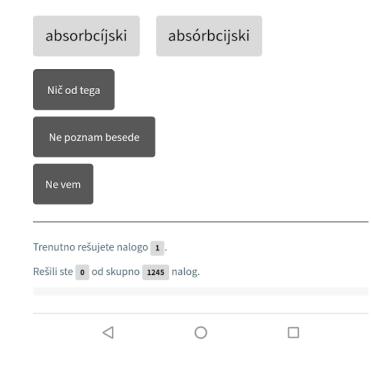

#### Part 2: What should the task look like?

#### ONE STRUCTURE PER PROJECT

- avoid mixing radically different tasks in the same project
- Example: collocations:
  - one project for *adjective* + *noun*
  - one project for *adverb* + *adjective* ...

### Part 3: Local PyBossa vs. Crowdcrafting.org

• Crowdcrafting.org is a public installation of PyBossa

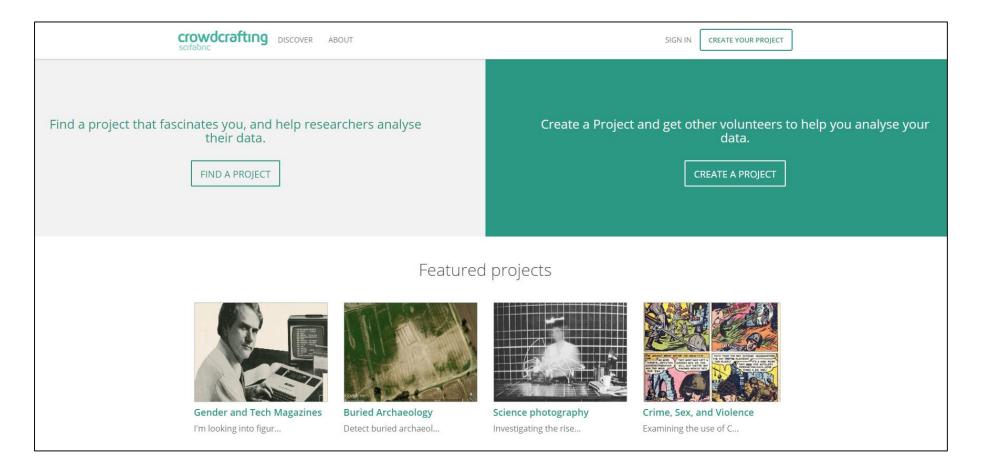

#### Part 3: Local PyBossa vs. Crowdcrafting.org

• Local PyBossa vs. Crowdcrafting.org

| Local PyBossa                                | Crowdcrafting.org                                                                         |
|----------------------------------------------|-------------------------------------------------------------------------------------------|
| Fully compatible                             | Partially compatible                                                                      |
| More technical help                          | Less technical help (but still some!)                                                     |
| Participants you disseminate the platform to | Participants from other projects                                                          |
| Projects can be made private                 | All projects are public (problematic with personal information or intellectual property!) |

#### **Part 4: Workflow**

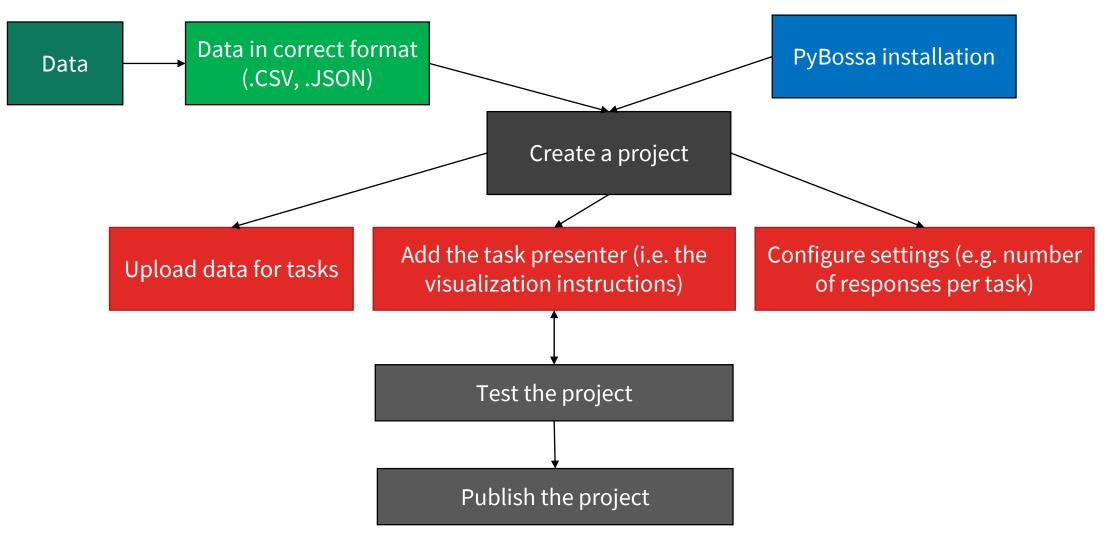

#### Part 5: Hands-on experiment

We will learn how to convert this:

| collocation          | collocation_example                                                                                                    | task_id |
|----------------------|----------------------------------------------------------------------------------------------------|---------|
| inflict pain         | I do it because at least you can inflict pain that way on somebody, in terms of legal fees and other things.                                                                     | 1       |
| inflict damage       | More serious are crushing bites on the limbs, which can be painful and can inflict damage when applied to the stifles or other joints.                                           | 2       |
| inflict injury       | Thus, wizards were largely free to despoil and defame each other, even to inflict injury or exile upon a rival, so long as they did not attract the attention of the government. | 3       |
| inflict more         | Each day he demonstrates his incapacity to do anything but inflict more damage.                                                                                                  | 4       |
| persecute Christians | The communist government continues to persecute Christians, even outlawing bibles by athletes at this summer's Olympic Games.                                                    | 5       |
| persecute religious  | He has made open appeals to racism and he has tried to persecute religious minorities.                                                                                           | 6       |
| persecute people     | Our goal here is not to persecute people. Our goal is to enforce laws that are important to protect the public.                                                                  | 7       |
| commit suicide       | I was kind of thinking, either I do something about this or I commit suicide.                                                                                                    | 8       |
| commit crimes        | When people commit crimes or harass others, they should always be held accountable.                                                                                              | 9       |
| commit murder        | Walker is charged with two counts of assault with intent to commit murder and one count of first-degree home invasion.                                                           | 10      |

#### Part 5: Hands-on experiment

... into this:

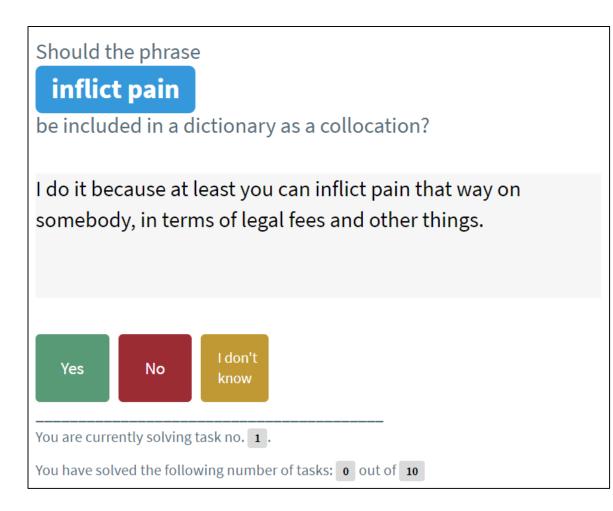

#### Part 5: Hands-on experiment – Creating a project

- Go to PyBossa (mnozicenje.cjvt.si)
- Log in by clicking **Sign in** (top right corner)
- Create a project by clicking **Create** (top menu)

| Sign in |           |          |        |       |
|---------|-----------|----------|--------|-------|
| pybossa | Community | Projects | Create | About |

### Part 5: Hands-on experiment – Creating a project

- Fill in the information:
  - Project name
    - e.g. Some Collocations
  - Project short name
    - e.g. some\_collocations
    - lower case letters!
    - no blank spaces!
    - important later, make a note of it!
  - Long description
    - Describe what the project is about
- Once you're done, click **Create**.

| Project: Create a new project                                                                                                    |
|----------------------------------------------------------------------------------------------------|
| Name                                                                                                    |
| The name of the project                                                                                                    |
| Short Name                                                                                                    |
| Short name or slug for the project                                                                                                    |
| Long Description                                                                                                    |
| <ul> <li>Explain your project</li> <li>Why? Why you are creating this project, what you want to achieve with it</li> <li>How? Explain how your project works</li> <li>How you can help: Explain to the volunteers how they can help and contribute to the goal of your project</li> <li>Will you help make a difference? Explain to the volunteers why their contribution is essential and how the result of your project can help change things!</li> <li>(you can use Markdown to give format to your description!)</li> </ul> |

Create Cance

#### Part 5: Hands-on experiment – Creating a project

- Configure initial settings
  - Choose the **Category** (the project will be shown under the chosen tab on the first page)
  - Example: by choosing the category eNetCollect, the project will be shown in the eNetCollect tab.
  - Tick **Allow Anonymous Contributors** if you want to allow unregistered users to contribute to the project.

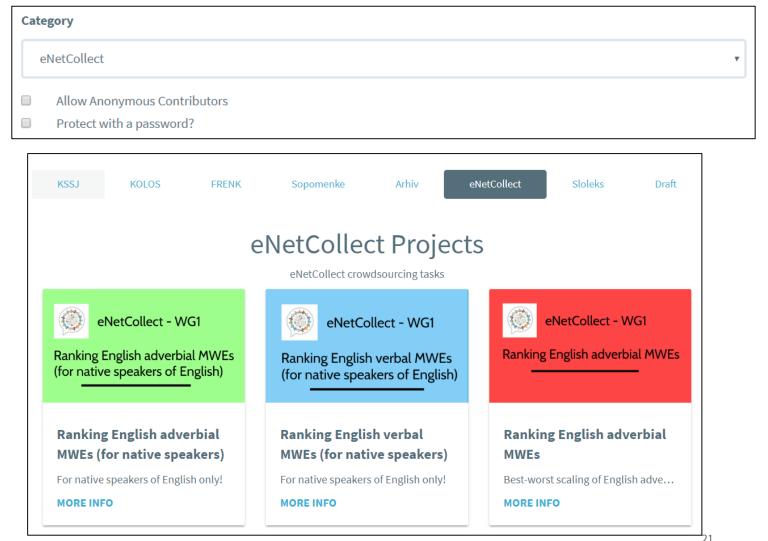

#### Part 5: Hands-on experiment – Uploading the tasks

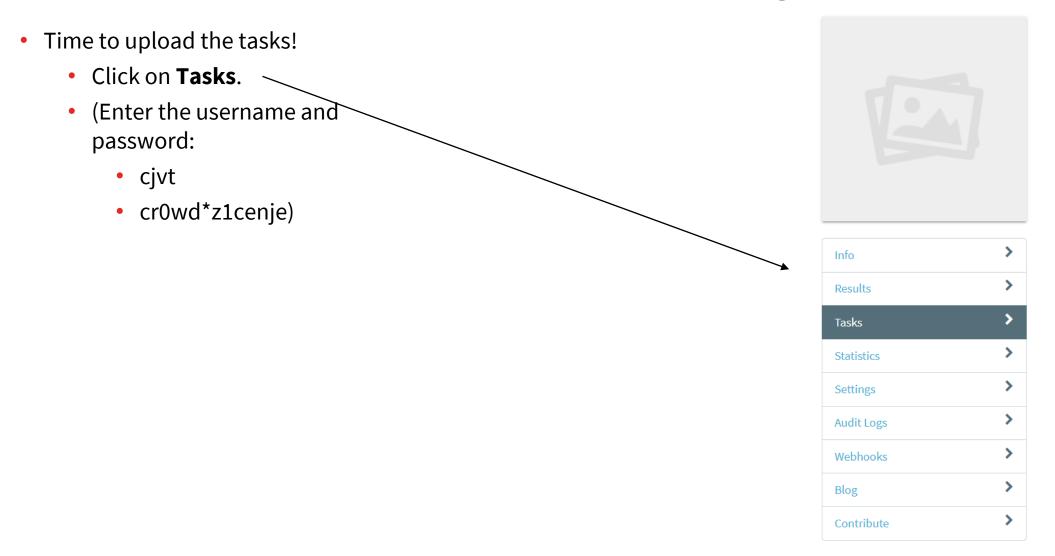

#### Part 5: Hands-on experiment – Uploading the tasks

- Time to upload the tasks!
  - Click on Import in the Import Tasks window.
- Click Import Data in the Google
   Drive Spreadsheet window.

Google Drive Spreadsheet

Import a Google Drive Spreadsheet

**IMPORT DATA** 

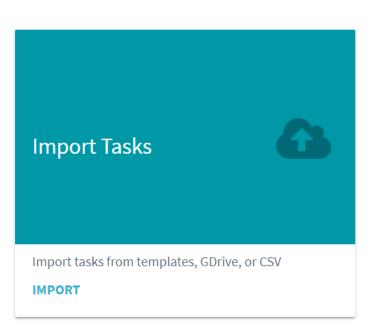

#### Part 5: Hands-on experiment – Uploading the tasks

- Time to upload the tasks!
  - Copy the URL to the Google Sheet with the tasks into the URL input field
  - URL: https://docs.google.com/sprea dsheets/d/1GLohlSZ20SIWcuow 3FdiVw4OGAHVYxQPqH10HpEh phk/edit#gid=0

| Import task           | S                                                                                |
|-----------------------|----------------------------------------------------------------------------------|
| From a Google         | Docs Spreadsheet                                                                 |
|                       | a Google Drive Spreadsheet with data for all.<br>ease look at the documentation. |
| The URL of the Google | Docs Spreadsheet                                                                 |
| Import                |                                                                                  |

• Click Import.

#### Part 5: Hands-on experiment – Visualizing the tasks

- Visualize the tasks.
  - Again, click on **Tasks** in the menu.
  - Click on **Editor** in the **Task Presenter** window.
  - Click **Go** in the **Basic** window.

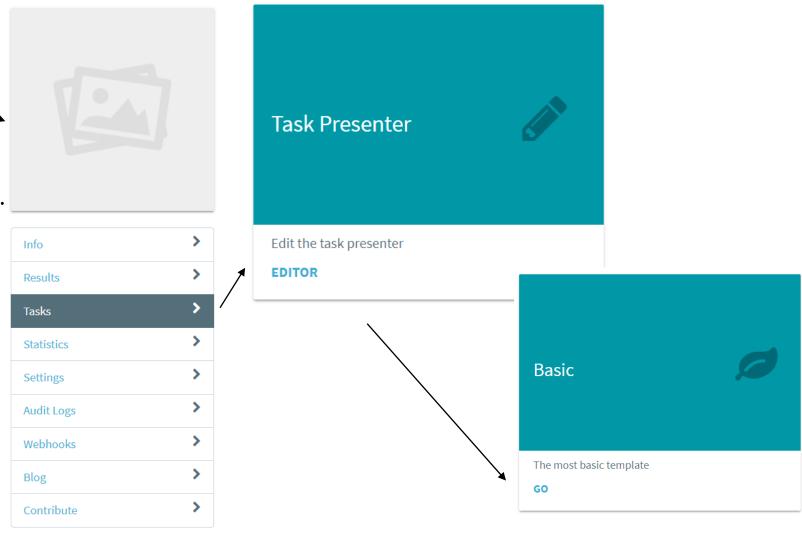

#### Part 5: Hands-on experiment – Visualizing the tasks

- Visualize the tasks.
  - Delete **all the code** in the window.
  - Copy the code you find at the following link into the window: https://docs.google.com/docume nt/d/1FkhqkX7gui5Dr2ojypkVeP8 H56v3Jj9EcoNQ8fXj80U/edit
  - In the code, the string 'PROJECT\_SHORT\_NAME' shows up two times towards the bottom – substitute it with your project short name (and don't forget the quotes, e.g. 'some\_collocations')!
  - Click Update.

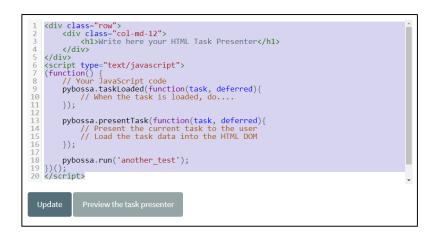

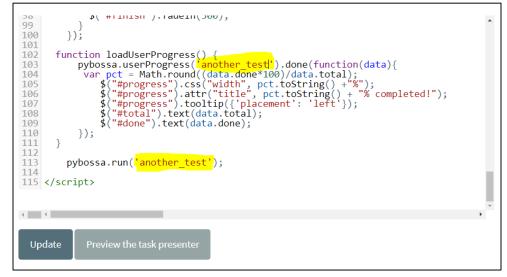

### Part 5: Hands-on experiment – Configure settings

- Set the number of responses per task.
  - Click Settings, then Settings (Task Settings), then Redundancy (Task Redundancy).
  - Enter the number and click **Set**.

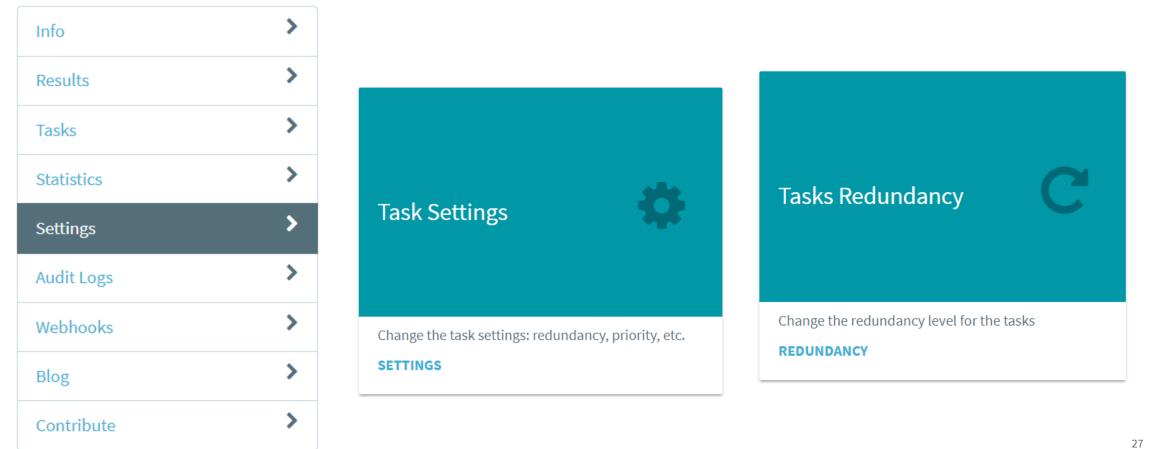

#### Part 5: Hands-on experiment – Testing the project

Test it!

- **Test** the project (top right corner).
- The project is still not public. You can test it and check if everything works fine before you publish it.
- Solve the tasks (there are only 10).

|           | ie phrase                                                                                      |  |
|-----------|------------------------------------------------------------------------------------------------|--|
| inflict   | pain                                                                                           |  |
| be includ | ed in a dictionary as a collocation?                                                           |  |
|           |                                                                                                |  |
|           | cause at least you can inflict pain that way on<br>y, in terms of legal fees and other things. |  |

Publish it

#### **Part 5: Hands-on experiment – Exporting the responses**

- **Export** the responses.
- Click Tasks, then Export (Export Tasks), then Export (Task Runs). Open the .CSV file in Excel.
- Not very user-friendly and very tricky to analyze (technical help).

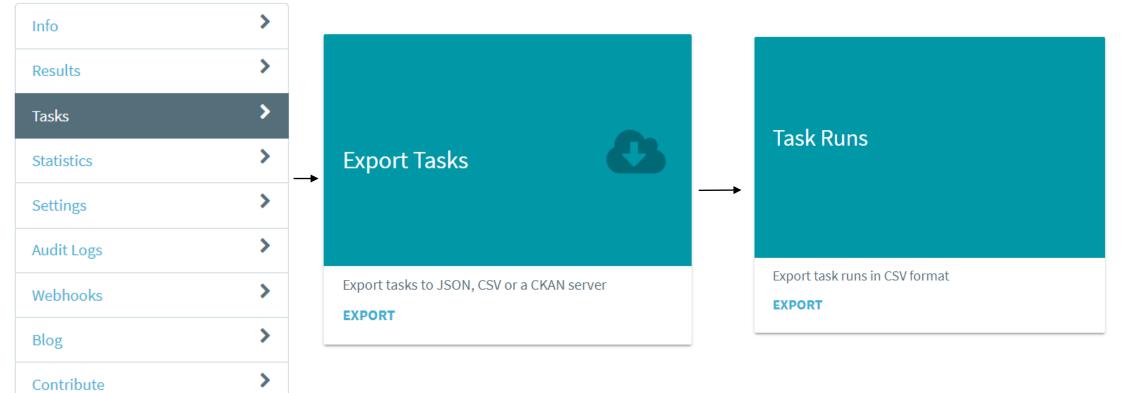

#### Last part: Summarizing the workflow

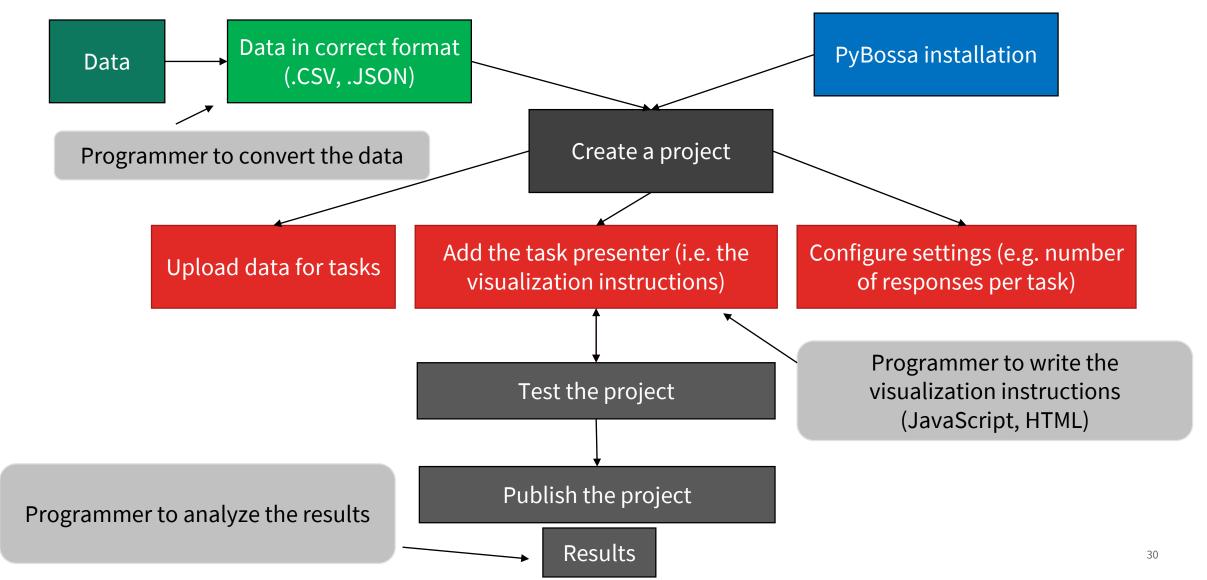

# Thank you.

Jaka Čibej jaka.cibej@cjvt.si

Center za jezikovne vire in tehnologije Večna pot 113

1000 Ljubljana ( Slovenija i

www.cjvt.si 00386 14798299 info@cjvt.si